\_\_\_\_\_\_\_\_\_\_\_\_\_\_\_\_\_\_\_\_\_\_\_\_\_\_\_\_\_\_\_\_\_\_\_\_\_\_\_\_\_\_\_\_\_\_\_\_\_\_\_\_\_\_\_\_\_\_\_\_\_\_\_\_\_\_\_\_\_\_\_\_\_\_\_\_\_\_\_\_\_\_

## BEVEZETÉS

A számológép fedelét a képen látható módon távolítsa el, és helyezze vissza:

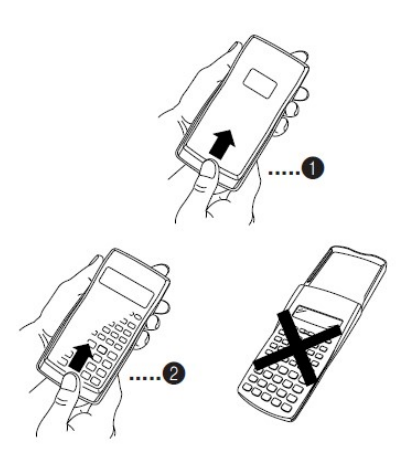

Az első használat előtt győződjön meg róla, hogy a számológépe bekapcsolt állapotban van.

A rendeltetésszerű használat érdekében az elemeket 3 évente cserélje ki.

# A KIJELZŐ:

A számológépnek kétsoros kijelzője van, mely lehetővé teszi az eredmény, és a számítás egyidőben történő megjelenítését.

# A SZÁMOLÓGÉP BEÁLLÍTÁSA:

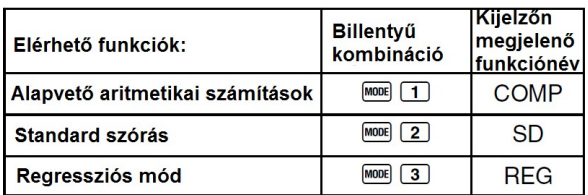

A MODE gomb egynél többszöri megnyomására megjelenik a kijelzőn a beállítások képernyő.

A használati utasításban mindig jelezni fogjuk, hogy melyik módban kell lennie a

számológépének, hogy a számításokat a megfelelő módon tudja elvégezni.

Az alapértelmezett beállítások visszaállításához nyomja meg a :  $\boxed{\text{CH} \text{CLR} \text{2}}$ (Mode)  $\blacksquare$ .gombokat.

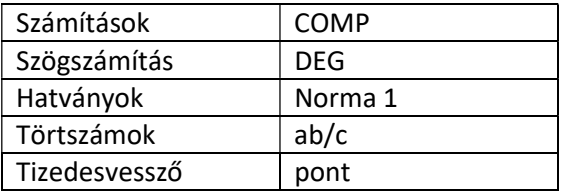

A kijelző felső sávjában meg fog jelleni , hogy éppen milyen üzemmódban használja a számológépet.

# BEVITELI KAPACITÁS

A számológép memóriája 79 lépést képes tárolni. Egy lépés magában foglal mindent amikor Ön megnyom egy számot, vagy  $m$ űveleti jelet. A  $\overline{\text{SHE}}$  vagy az  $\overline{\text{AlPHA}}$ gombok nem számítanak bele, tehát ha például a  $\overline{\mathbb{C}}$  csak egy lépésnek számít. Ha a bevitel közben eléri a 73. lépést, akkor a számológép a kurzort megváltoztatja a szokásos "-" helyett "■"-re vált, hogy jelezze a felhasználónak, hogy hamarosan elfogy a memória.

# KORREKCIÓ LEHETŐSÉGE BEVITEL KÖZBEN

- $A \subseteq \mathcal{E}$  és  $\bigtriangledown$  gombok segítségével navigáljon a kijelzőn a javítani kívánt helyre.
- Nyomja meg a  $\overline{DEL}$ gombot, hogy kitörölje a nem megfelelően bevitt értéket.
- Nyomja meg a  $\overline{\text{Suff}}$   $\overline{\text{MS}}$  gombokat hogy a kurzor insert módba váltson. Ezután nyomja meg a kívánt értéket.
- A kurzor visszaváltásához  $\blacksquare$ vagy **SHIFT** INS gombok megnyomása szükséges.

# REPLAY FUNKCIÓ

Minden egyes alkalommal, amikor egy számítást/formulát beviszünk a számológépbe a replay funkció tárolja azt, és elérhetővé teszi számunkra a replay memória révén. Nyomja meg a  $\blacksquare$  gombot, hogy a legutóbb használt formulát elérje.

Abban az esetben ha az előkeresett formulát szerkeszteni tudjuk a navigáló nyilakkal van lehetőség a számításban a megfelelő helyre vinni a kurzort a javításhoz.

A Replay memória kapacitása 128byte.

Replay mamória törlése: <sup>M</sup>gomb  $m$ egnyomása. Vagy a  $\frac{m\pi}{m}$   $\frac{m\pi}{2}$  (or  $\frac{m\pi}{m}$  gombok megnyomása. Továbbá ha számítási módot vált a számológépen, vagy kikapcsolja azt.

## EGYMÁS UTÁNI MŰVELETEK

Lehetőségünk van arra, hogy kisebb műveletek esetén a  $\boxdot$  jelet használva egymás után egyszerre bevigyük a számológépbe a műveleteket. Például: 2+3 majd az eredmény szorozva 4-el:

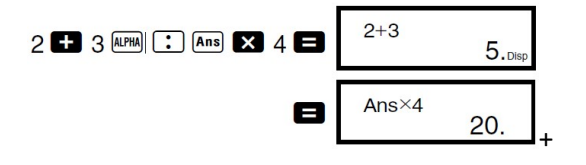

#### EXPONENCIÁLIS KIJELZŐMEGJELENÉS

A számológép 10 helyiértékig tudja a számokat megjeleníteni, az ennél több tizedesjegyet kívánó számok esetén automatikusan exponenciális kijelzésre vált. Abban az esetben ha ezen változtatni szeretnénk úgy van lehetőségünk, hogy megnyomjuk a E gombot, annyiszor amíg a kijelzőn a következőt nem látjuk:

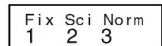

# TIZEDESPONT SZEPARÁTOROK

A DISP beállításoknál meg tudjuk változtatni a tizedesvessző megjelnítését a kijelzőnkkön.

Ehhez a <sup>more</sup> gombot szükséges megnyomni annyiszor amíg a kijelzőn a következőt nem látjuk:

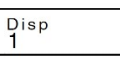

Nyomjuk meg a  $\Box$   $\Box$  gombokat, hogy a válsztóképernyő megjelenjen, majd a  $\Box$  vagy a **2** megnyomásával válasszuk ki a kívánt megjelenítési módot. Az 1-es a pont, a 2-es a tizedesvessző.

## ALAPSZÁMÍTÁS PÉLDÁK

Példa:

 $3\times(5\times10^{-9}) = 1.5\times10^{-8}$ 

$$
3 \times 5 \times (\text{C}) \times 9 =
$$

 $5 \times (9+7) = 80$ 

$$
5 \times \text{C} \cdot 9 \cdot 7 \cdot \text{C}
$$

## TÖRTSZÁMOKKAL SZÁMÍTÁS PÉLDÁK:

Példa:

```
\frac{2}{3} + \frac{1}{5} = \frac{13}{15}
```
 $2a\%3$   $3$   $1a\%5$   $9$  $13,15.$ 

 $\frac{1}{2}$  + 1.6 = 2.1

 $1$   $a\%$  2  $\Box$  1.6  $\Box$ 

Decimális  $\rightarrow$  Törtszám

 $2.75 = 2\frac{3}{4}$ 

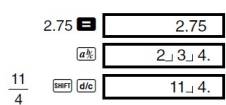

## SZÁZALÉKSZÁMÍTÁS PÉLDÁK:

## Példa:

1.: 1500-nak a 12%-a:

$$
1500 \times 12 \times 12 \times 100
$$

2.: 880-nak hány százaléka a 660?

660 380 SHIFT %

3.: 3500 25%-al való csökkentése:

3500 2 25 SHIFT %

# FOKOK, PERCEK, MÁSODPERCEK SZÁMÍTÁSPÉLDÁK:

Ennek a számításnak az alapja a 60-as számrendszer ismerete. Ebben a számrendszerben használjuk a fokperceket/órákat/másodperceket.

Példa:

Váltsuk át a 2.258 tízes számrendszerbeli számot 60-as számrendszerben lévő számmá:

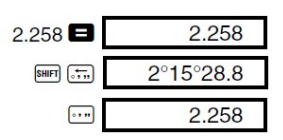

# FIX, SCI, RND

Ahhoz, hogy a beállításokban megváltoztassuk a tizedes helyeiértékek pontosságát, vagy az exponenciális kijelzés formátumában megjelenő számosságot a <sup>mori</sup>gomb megnyomásával érhetjük el. Nyomjuk meg annyiszor, amíg a kijelzőn meg nem jelenik a Fix Sci Norm<br>1 2 3 kép. Ezután a megfelelő számot megnyomva kiválaszhatjuk a kívánt beállítást.

(T) (Fix): Megjelenő tizedesjegyek száma

- 2 (Sci): A szignifikáns számjegyek száma
- 3 (Norm): Exponenciális megjelenítési formátum

```
Példa:
```
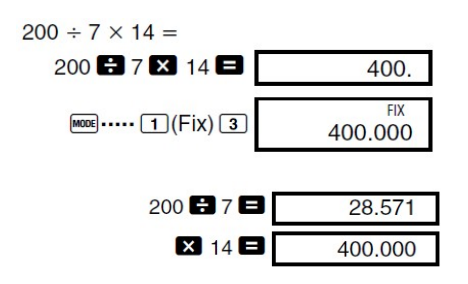

A következő példa ugyanez a számítás nagyobb tizedesjegy pontossággal:

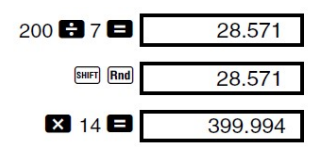

A FIX beállítás törléséhez nyomja meg a MODE ..... 3 (Norm) 1 gombokat.

# MEMÓRIAHASZNÁLAT:

Válaszmemória: Minden alkalommal, amikor az = jel megnyomásra kerül felülíródik a tartalma. Tartalma lehívható az Ans gomb megnyomásával.

# Egymást követő számítások:

Lehetőség van használni egy előző számítás eredményét, egy következő számítás kezdő értékének, abban az esetben ha maga az eredmény még a kijelzőn van. Ilyenkor ennek a számnak vehetjük a négyzetét, faktoriálisát…stb is.

# Független memória

Értékeket vihetünk be közvetlenük is a memóriába. A független memória ugyanazt a memória területet használja mint az M változó. A független memória törléséhez nyomjuk meg a :  $\circledcirc$  som $\circledcirc$  gombokat.

Példa:

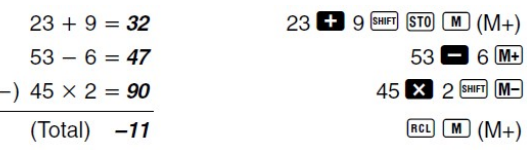

# TUDOMÁNYOS FUNKCIÓK, SZÁMÍTÁSOK

A COMP módban lévő számítások lassabbak lehetnek. Mindig várja meg a kijelzőn az eredmény mielőtt újabb számításba kezd!

1. Trigonometrikus számítások Beállítások: [1006] gomb, amíg a kijelzőn Deg Rad Gra meg nem jelenik : Itt a nekünk megfelelő mód kiválasztása után  $^{(90^\circ = \frac{\pi}{2} \text{radians = 100 grads})}$ elkezdhetjük a számolást.

Példák:

 $\frac{\text{os}}{3}$  ra  $M^{1000}$  ..... [2] (Rad)  $cos$   $\left[\right]$   $sin$   $\left[\frac{\pi}{2}\right]$   $3$   $\left[\right]$   $\Box$ 

$$
\cos^{-1} \frac{\sqrt{2}}{2} = 0.25 \pi \text{ (rad)} \left( = \frac{\pi}{4} \text{ (rad)} \right)
$$

2. Inverz hiperbolikus/Hiperbolikus függvények

Példák:

 $sinh 3.6 = 18.28545536$  Mm  $sin 3.6$  $sinh^{-1} 30 = 4.094622224$  $\boxed{\mathsf{hyp}}$   $\boxed{\mathsf{SHFT}}$   $\boxed{\mathsf{SH}^2}$   $\boxed{\mathsf{SO}}$ 

# 3. Logaritmus

Példák:

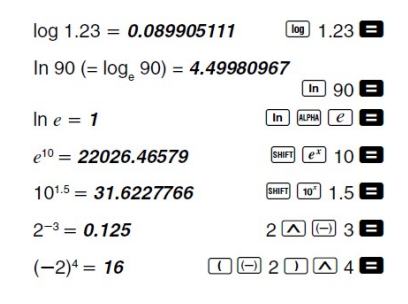

## 4. Gyökök/Négyzetek

#### Példák:

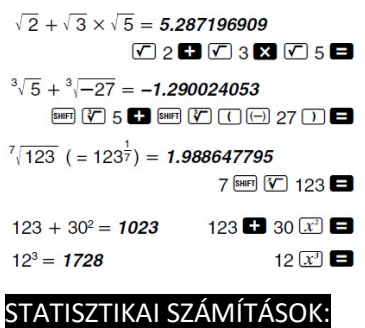

Normál szórás: Használd a [1000] gombot az SD mód eléréséhez abban az esetben, ha normál szórást szeretnél számítani.  $Kezdőlépés:  $\frac{GUB}{G} \square$  (Scl)  $\blacksquare$  gombok$ segítségével töröld ki a statisztikai memóriát.

A statisztikai számítások eléréséhez az alábbi gombok kellenek:

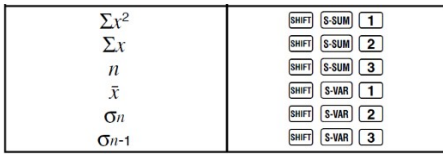

Példa: Az alábbi mintára számolja ki az összes statisztikát: 55,54,51,55,53,53,54,52

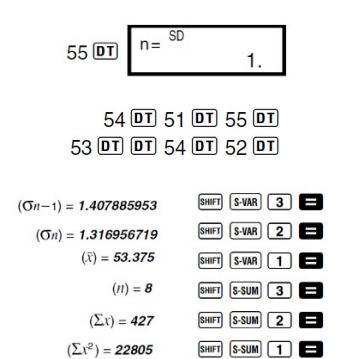

Adatbeviteli segítségek:

Egy adatot kétszerszeretnénk:

Ha sokszor: (pl 110-szer) : 110 SHEFI [

LINEÁRIS REGRESSZIÓ:

Számológép beállítása: REG mód **ROB** gomb megnyomása után kiválasztható. Ebben a módban a kijelzőn megjelenik az alábbi képernyő:

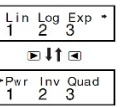

A számok segítségével lehet kiválasztani a használni kívánt regressziót.

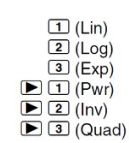

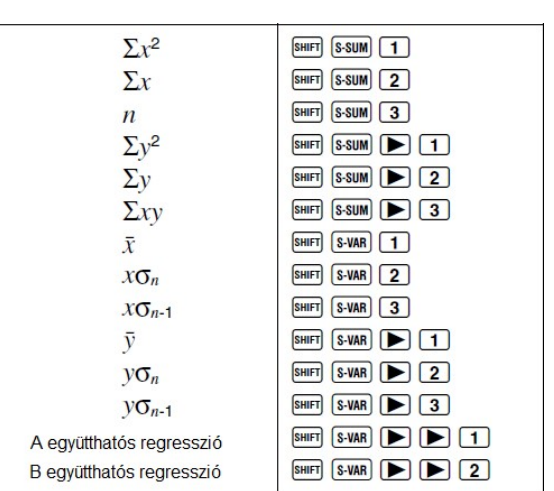

# Az alábbi táblázat tartalmazza a legfontosabb

#### műveleteket:

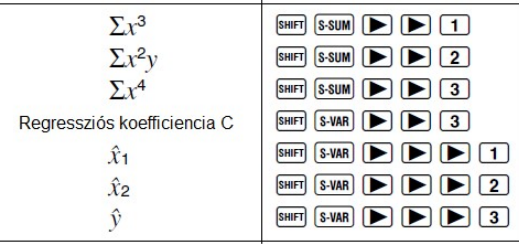

Lineáris regresszió általános formulája: y=Ax+B

## Példa:

Az alábbi táblázat a hőmérséklet, és a nyomást tartalmazza. Végezzen lineáris regressziót. Határozza meg az ismeretleneket, a korrelációs együtthatót, majd a regressziós formulával becsülje meg a légköri nyomást -5 C-on és 1000hPA nyomáson. Végezetül számolja ki a determinációs együtthatót  $r^2$ , és a kovarienciát.

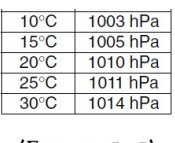

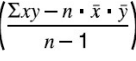

A számológép legyen REG módban, és minden számítás megkezdése előtt törölje ki a stat memóriát ( $\frac{\text{Suff}}{\text{CER}}$   $\text{CIG}$  (Scl)  $\blacksquare$ ).

 $10 \overline{100300}$  n=  $\frac{100}{1}$ 

15 1005 01 20 1010 01 25 1011 01  $30$   $\overline{0}$  1014 DT SHIFT  $(S-VAR)$   $\triangleright$   $\triangleright$   $\square$   $\square$ SHIFT S-VAR | 1 2 2 SHIFT S-VAR DID 3

Ahonnan az A=997.4, a B=0.56, és az r=0.982607368

A nyomás -5 C-on:

094.6

A hőmérséklet, ha a nyomás 1000Pha:

1000 SHIFT S-VAR **D D D D D 1 D 4.642857143** 

A determinisztikus együttható:  $\overline{3}$  (swar)  $\overline{1}$   $\overline{1}$   $\overline{2}$   $\overline{3}$   $\overline{3}$   $\overline{4}$   $\overline{1}$   $\overline{1}$   $\overline{1}$   $\overline{2}$   $\overline{1}$   $\overline{2}$   $\overline{1}$   $\overline{2}$   $\overline{1}$   $\overline{2}$   $\overline{2}$   $\overline{1}$   $\overline{2}$   $\overline{2}$   $\overline{1}$   $\overline{2}$   $\overline{2}$ 

#### EGYÉB REGRESSZIÓK

 $v = A + B \cdot \ln x$  $y = A \cdot e^{B \cdot x}$  (ln  $y = \ln A + Bx$ )  $y = A \cdot x^B$  (ln  $y = \ln A + \ln x$ )  $y = A + B \cdot \frac{1}{x}$ 

## MÁSODFOKÚ REGRESSZIÓ

Képlet:  $A+Bx+Cx^2$ 

Példa: Az alábbi táblázat segítségével használjon másodfokú regressziót, és határozza meg a regressziós együtthatókat, majd y becsült értékét ha xi=16, és x becsült értékét amennyiben  $y_i = 20$ .

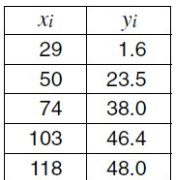

A számológép legyen REG módban, és minden számítás megkezdése előtt törölje ki a stat memóriát ( $\frac{\text{SMB}}{\text{CMB}}$  (Scl)  $\blacksquare$ ). Majd:

29 1.6 0T 50 23.5 0T  $74$   $\odot$  38.0 0T 103  $\odot$  46.4 0T  $118$   $\cdot$  48.0 DT

Ahonnan A :

**图 3 3 日 日 日 日 -35.59856934** 

B:

**SHET S-VAR E E 2 8 1.495939413** 

C:

**SHET SAME**  $\boxed{)}$  $\boxed{)}$  $\boxed{3}$  $\boxed{=}$  - 6.71629667 x10<sup>-3</sup>

y becsült értéke ha x=16:

16 SHIFT S-VAR  $\boxed{\blacktriangleright}$   $\boxed{\blacktriangleright}$   $\boxed{\blacktriangleright}$   $\boxed{3}$ 

 $x_1$ , és  $x_2$  becsült értékei ha y=20:

20 SHIFT S-VAR  $\triangleright$   $\triangleright$   $\triangleright$   $\triangleright$  1 20 SHIFT S-VAR  $\triangleright$   $\triangleright$   $\triangleright$  2

## TECHNIKAI INFORMÁCIÓK:

Ha probléma merül fel:

Először is ellenőrizze, hogy a helyes formulát vitte-e be a számológépbe

Ellenőrizze, hogy a megfelelő módban végezte-e a számolás

Próbálja meg újra helyesen

Beviteli határértékek

Alapvetően a számológép 14 karaktert képes a kijelzőn megjeleníteni

# A következő táblázat függvényeket és azok beviteli értékhatárát jelöli:

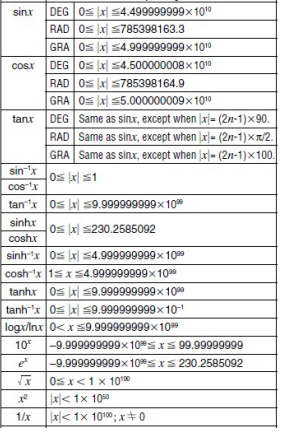

## ELEMCSERE

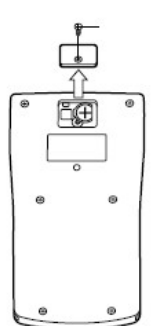

A számológép hátulján található csavart távolítsa el, majd láthatóvá válik az elem.

Cserélje ki , és helyezze vissza a fedelet az elemre.

Ezután az ON gombbal

kapcsolja be a számológépet.

# C€

Ezen a terméken, annak tartozékain vagy csomagolásán látható szimbólum azt jelzi, hogy a készülék megfelel az alacsony feszültségen üzemelő berendezések és az elektromágneses kompatibilitás tekintetében szabott európai követelményeknek.

Feleslegessé vált elektromos és elektronikus készülékét a mindenkori jogszabályoknak megfelelően, az erre jogosult begyűjtő helyeken adja le!

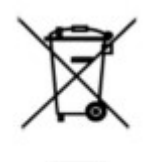

Ez a szimbólum a készüléken vagy a csomagolásán jelzi, hogy a terméket ne kezelje háztartási hulladékként. Kérjük, hogy az elektromos és elektronikai hulladék gyűjtésére kijelölt gyűjtőhelyen adja le. A feleslegessé vált termékének helyes kezelésével segít megelőzni a környezet és az emberi egészség károsodását. Az anyagok újrahasznosítása segít a természeti erőforrások megőrzésében. A termék újrahasznosítása érdekében további információért forduljon a lakóhelyén illetékes helyi hulladékgyűjtő szolgáltatóhoz